# **CEX Software manual**

*Release 6.8*

**Embention**

**2023-08-21**

# **CONTENTS**

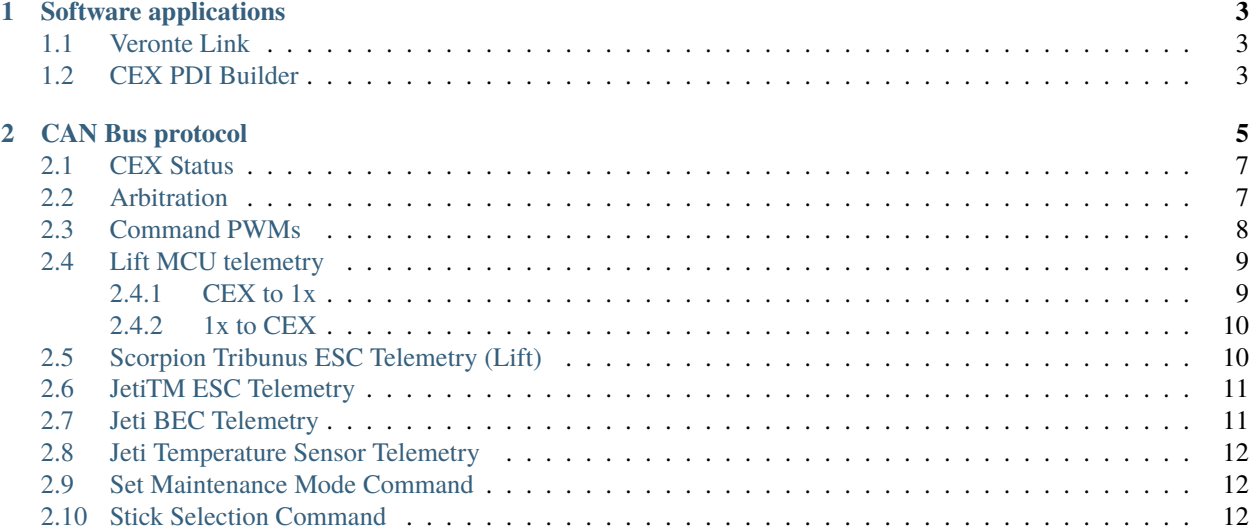

Once the **CEX** has been connected, it is necessary to install [Veronte Link](https://manuals.embention.com/veronte-link/en/6.8.33/index.html) to connect it to the computer and [CEX PDI](https://manuals.embention.com/cex-pdi-builder/en/6.8.39/index.html) [Builder](https://manuals.embention.com/cex-pdi-builder/en/6.8.39/index.html) to configure it.

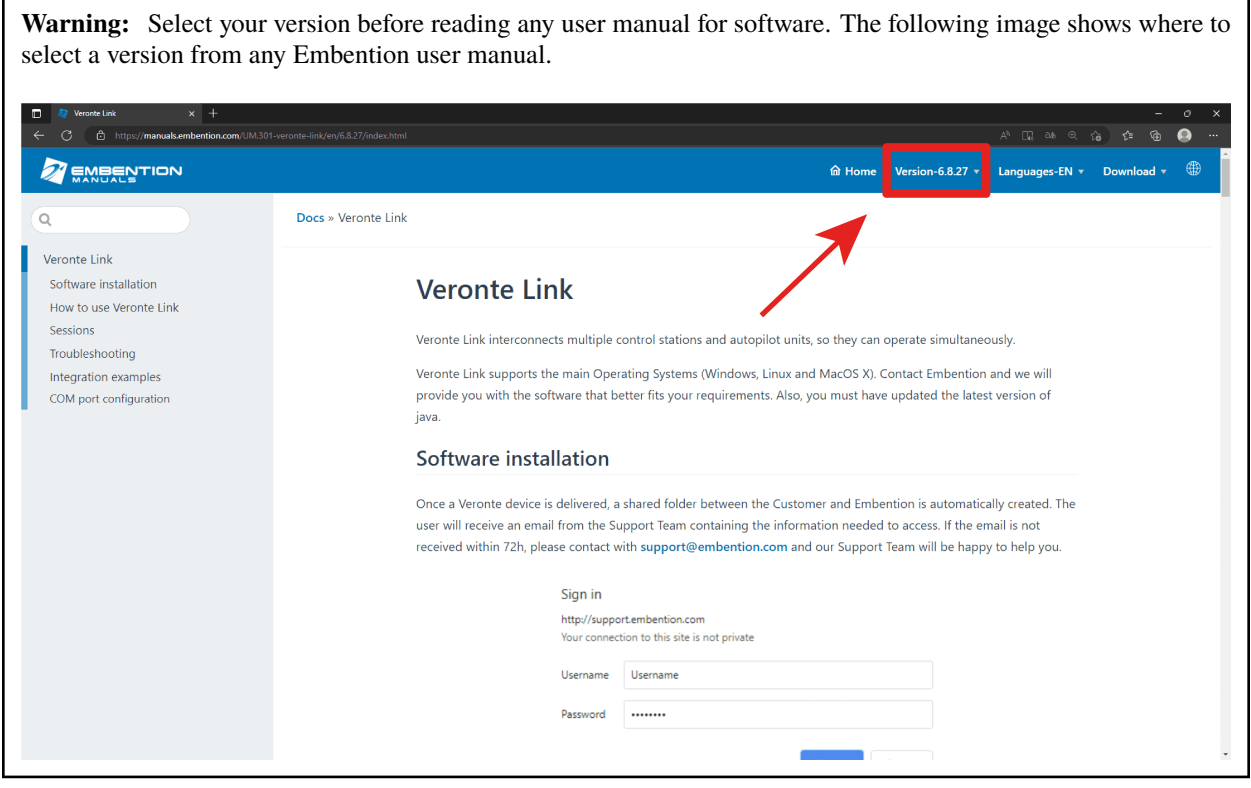

#### **CHAPTER**

#### **ONE**

#### **SOFTWARE APPLICATIONS**

#### <span id="page-6-1"></span><span id="page-6-0"></span>**1.1 Veronte Link**

**Veronte Link** is the HUB that manages all Veronte and Embention devices, it stablishes communication between a computer and any Veronte product by creating a VCP bridge. **Veronte Link** allows to use multiple control stations and devices to be interconnected, operating simultaneously. It also includes a post-flight viewer, to reproduce all recorded data from previous flights and generate plots and reports.

Read the [user manual for Veronte Link](https://manuals.embention.com/veronte-link/en/6.8.33/index.html) for more information.

## <span id="page-6-2"></span>**1.2 CEX PDI Builder**

**CEX PDI Builder** is the main configuration tool to adapt a **CEX** to be suitable for a specific system, being its main goal to expand the available communication protocols. **CEX PDI Builder** includes:

- Communications: Through general purpose CAN bus, inputs and outputs and PWMs.
- Stick control signal management: Compatible with **Stick Expander**, Futaba, Jeti, FrSky and TBS. It includes custom configuration for other sticks.
- Arbitration: **CEX** is able to send PWM signals using arbitration in the same way **Veronte Autopilot 4x** does.

Read the [user manual for CEX PDI Builder](https://manuals.embention.com/cex-pdi-builder/en/6.8.39/index.html) for more details.

**Note:** By default, **CEX** has not any configuration. In consequence, **CEX** will be in maintenance mode and **Veronte Link** will show the **Loaded with Error** status. Nonetheless, it is possible to load a new configuration with **CEX PDI Builder**; since the maintenance mode allows to connect a computer and load any configuration, with any connection (USB, RS-232, RS-485 or CAN).

#### **CHAPTER**

**TWO**

#### **CAN BUS PROTOCOL**

<span id="page-8-0"></span>This section defines the CEX communication protocol.

This is the configuration of the messages that must be performed in **Veronte Autopilot 1x to communicate with CEX**.

**Note:** No configuration of these messages is required in CEX, as CEX is already internally configured to "understand" messages configured in this way.

**Warning:** For these messages sent from the 1x to be processed correctly, they must be received by the 'Consumer' **Application processor**.

<span id="page-8-1"></span>CEX Communication Protocol via CAN Bus is defined as follows:

1. **cmd (8 bits - 1 byte)**: First byte refers to the **Message Type**.

Messages Type are defined as follows:

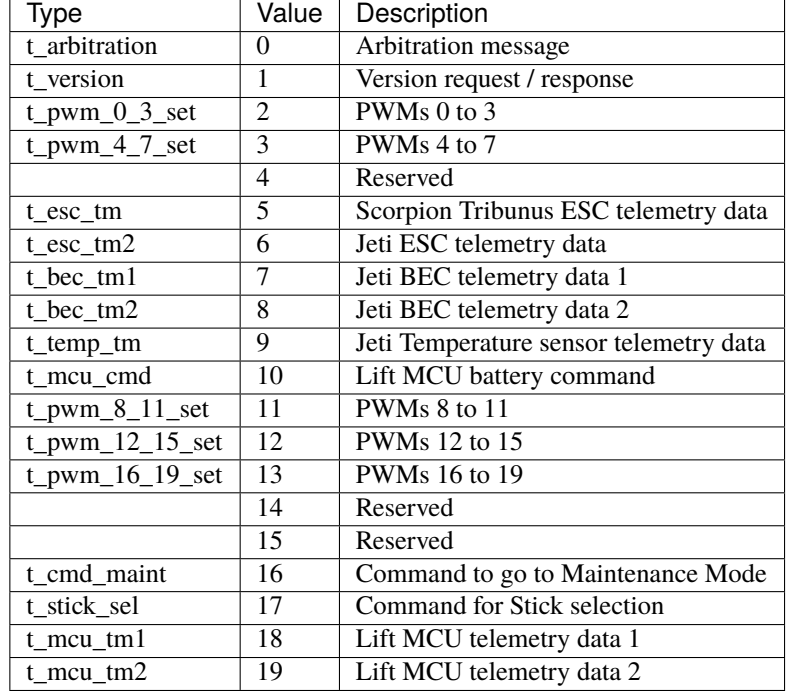

**Note:** All these *Message Type* are defined as a "Matcher" in the CAN custom messages configuration. For example, for PWMs 0-3, the *Message Type* will be configured as follows:

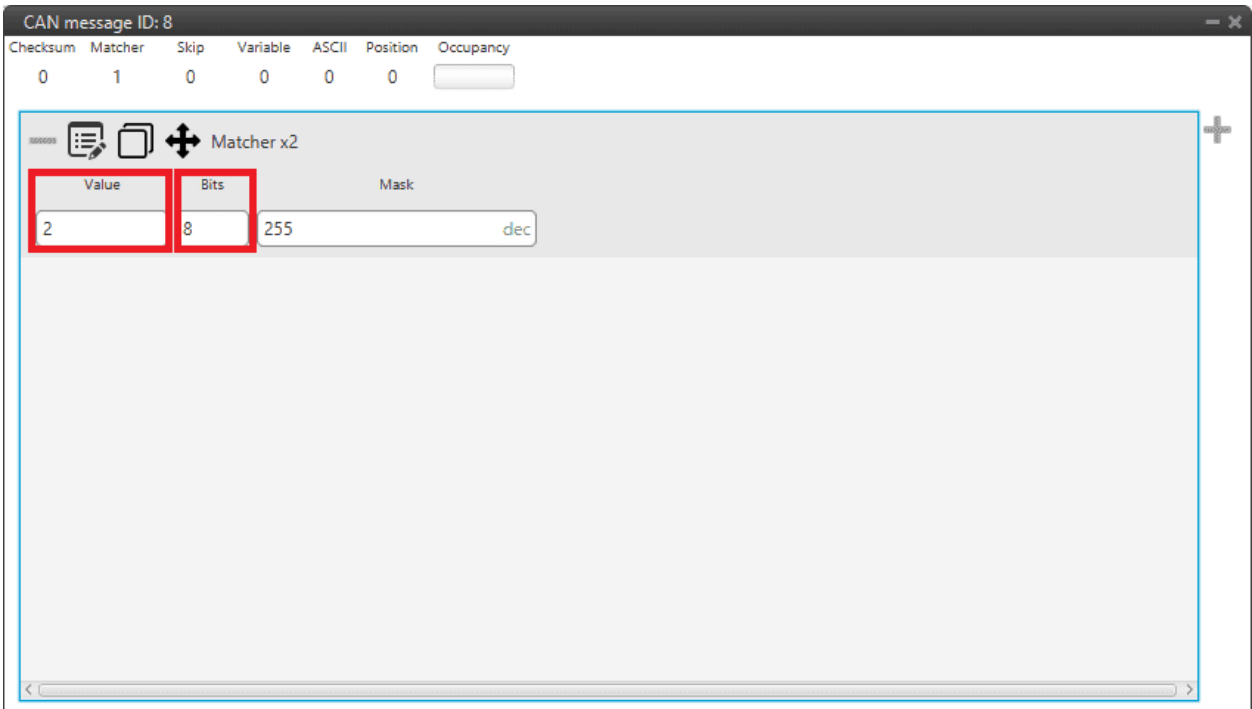

Fig. 1: **Message Type example**

- **Value**: **2**. This is because it is the value for the message for PWMs 0 to 3 (it is**indifferent to the PWM number**).
- **Bits**: **8**. This is because the *Message Type* is an 8-bit message.
- 2. **data (up to 56 bits 8 bytes)**: The following bytes refer to the **Message data**.

Next sections decribe each one of the possible messages with an example. The following examples include complete messages, so each beginning corresponds to *[Message Type](#page-8-1)*.

# <span id="page-10-0"></span>**2.1 CEX Status**

**CEX status message** is composed as follows:

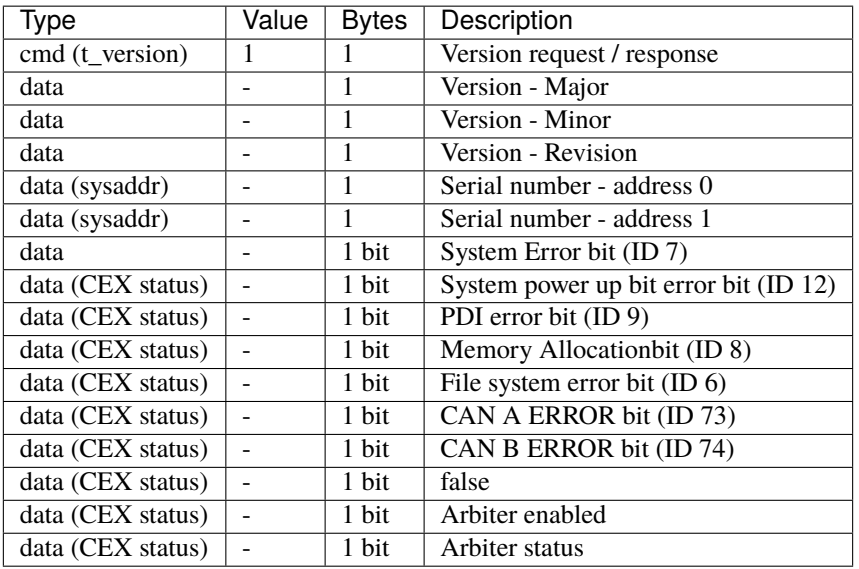

## <span id="page-10-1"></span>**2.2 Arbitration**

**CEX Arbitration Status message** is composed as follows:

• **Message 1**: Sent when "**Send status**" is enabled

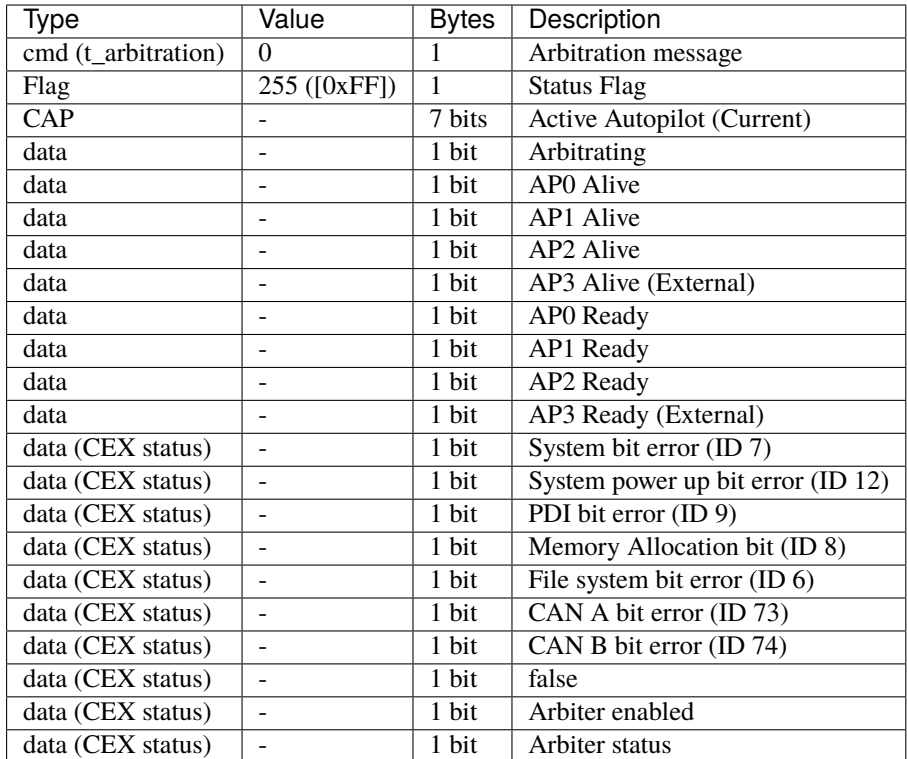

• **Message 2** (One for each Veronte Autopilot 1x): Sent when "**Send score**" is enabled

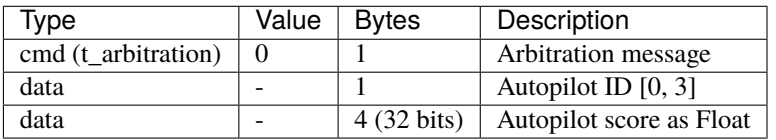

## <span id="page-11-0"></span>**2.3 Command PWMs**

Each PWM in CEX has to be associated to a Sub Id that indicates which of the CAN Bus message's PWM is listening to.

That allows to control up to four PWMs using the same message if that is desired. Each message is composed by 4 PWMs maximum.

• PWMs from 0 to 3 are sent in a message that includes 4 PWMs coded as 12-bit integers:

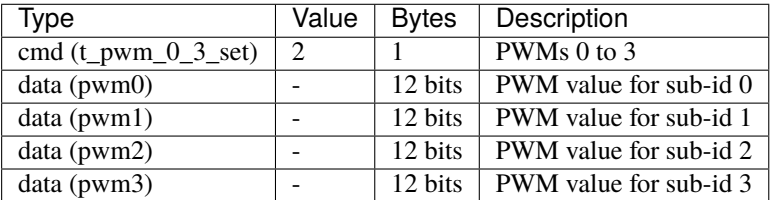

• PWMs from 4 to 7 are sent in a message that includes 4 PWMs coded as 12-bit integers:

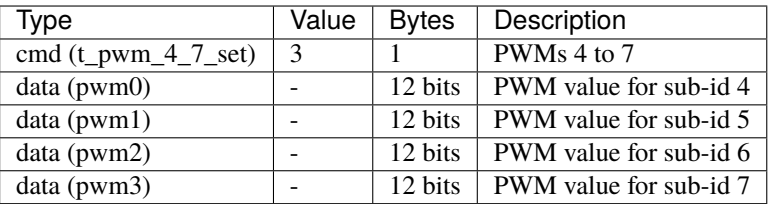

• PWMs from 8 to 11 are sent in a message that includes 4 PWMs coded as 12-bit integers:

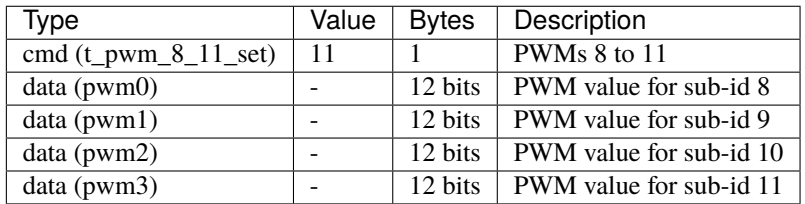

• PWMs from 12 to 15 are sent in a message that includes 4 PWMs coded as 12-bit integers:

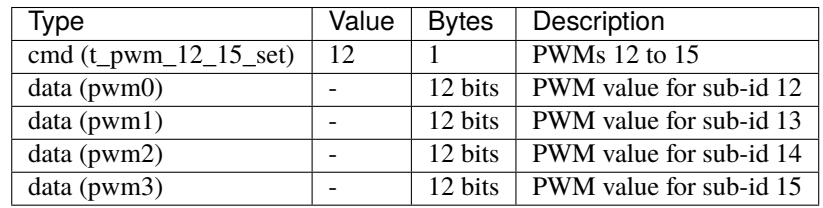

• PWMs from 16 to 19 are sent in a message that includes 4 PWMs coded as 12-bit integers:

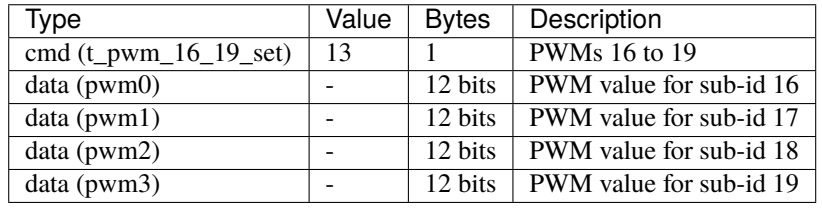

#### <span id="page-12-0"></span>**2.4 Lift MCU telemetry**

#### <span id="page-12-1"></span>**2.4.1 CEX to 1x**

The telemetry sent by CEX via CAN Bus is composed by:

• **Message 1**:

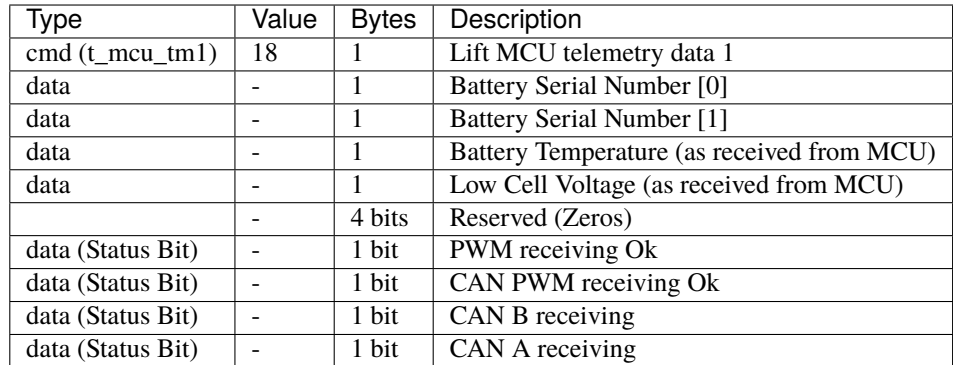

#### • **Message 2**:

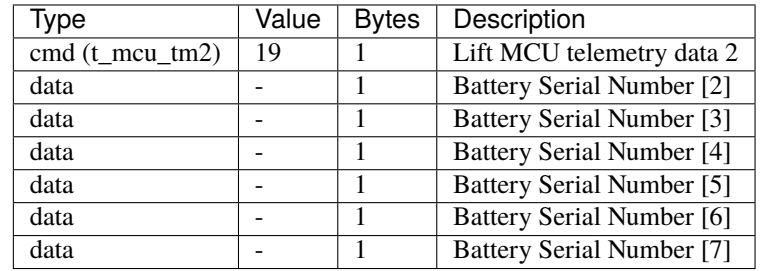

#### <span id="page-13-0"></span>**2.4.2 1x to CEX**

The telemetry sent from 1x to CEX must be configured as follows:

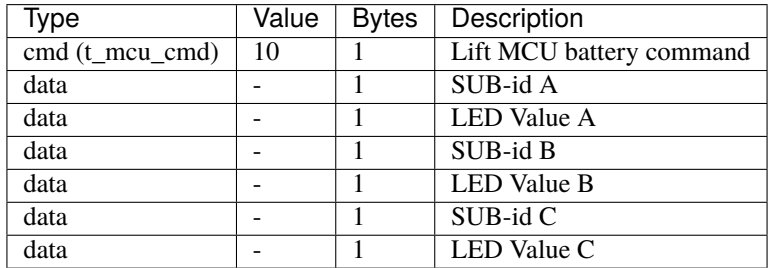

Each CEX will use the SUB-id of the PWM associated to the "Scorpion Tribunus"/PWM ID to identify the value to be used.

## <span id="page-13-1"></span>**2.5 Scorpion Tribunus ESC Telemetry (Lift)**

The telemetry read from the Scorpion ESC is sent as:

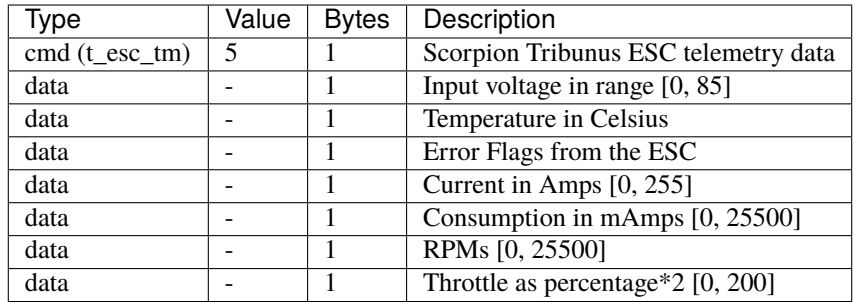

# <span id="page-14-0"></span>**2.6 JetiTM ESC Telemetry**

The telemetry read from Jeti-TM compatible ESCs is sent as:

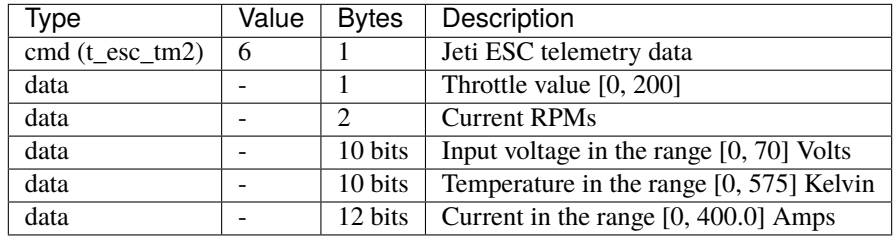

# <span id="page-14-1"></span>**2.7 Jeti BEC Telemetry**

The telemetry read from a BEC will be sent in 2 different messages:

• **Message 1**:

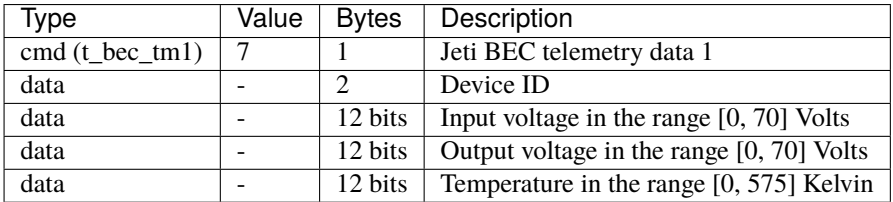

• **Message 2**:

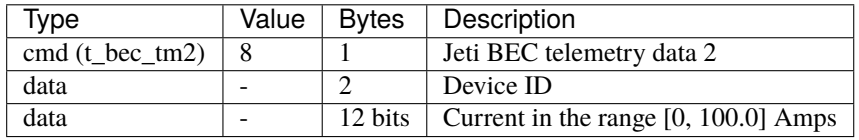

## <span id="page-15-0"></span>**2.8 Jeti Temperature Sensor Telemetry**

The telemetry read from a Temperature sensor will be sent as:

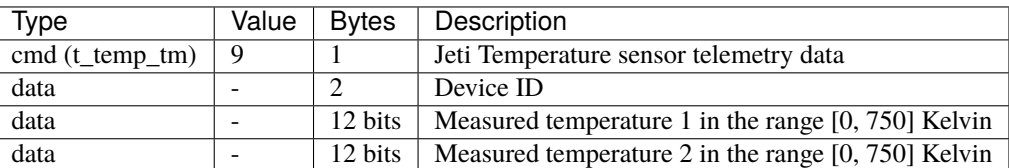

## <span id="page-15-1"></span>**2.9 Set Maintenance Mode Command**

This command will configure the CEX in maintence mode, setting its configuration in a way that communications can work through SCI-A, SCI-B or Serial-to-CAN configured as:

- **SCI-A** and **SCI-B**: 115200 bauds, 8 data bits, 1 stop, no parity.
- **Serial to CAN**:
	- **–** TX Id: 1301
	- **–** RX Id: 1301

The format of the command is:

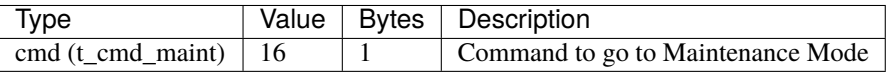

## <span id="page-15-2"></span>**2.10 Stick Selection Command**

This command is used to **enable or disable the CEX PPM reader**. If the **address** received matches the CEX's one, CEX PPM reader will be enabled, otherwise it will be disabled.

The format of the command is:

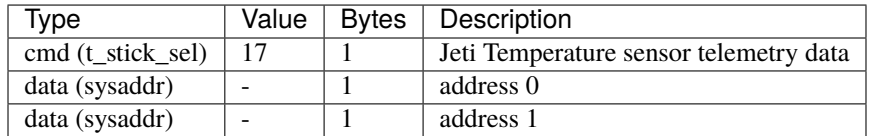